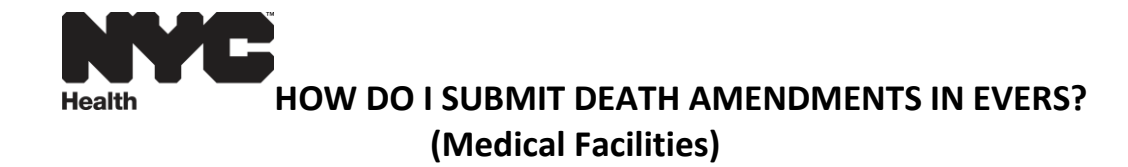

**Please Note:** You can only submit amendments for cases that have a Registered Status.

## **Step1**: Locate Case

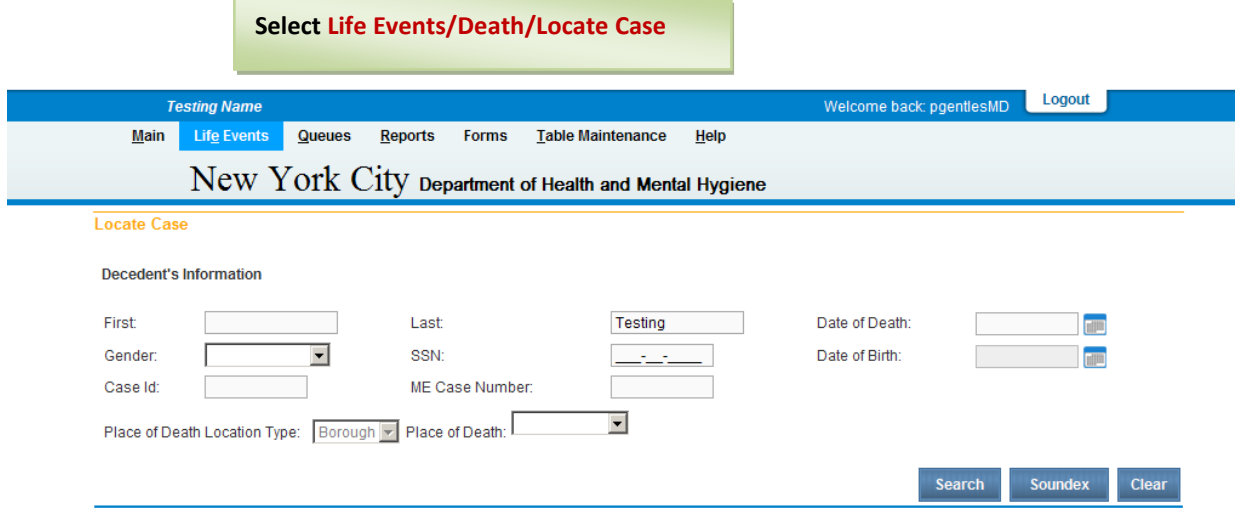

## **Step2:** Select **Amendments**

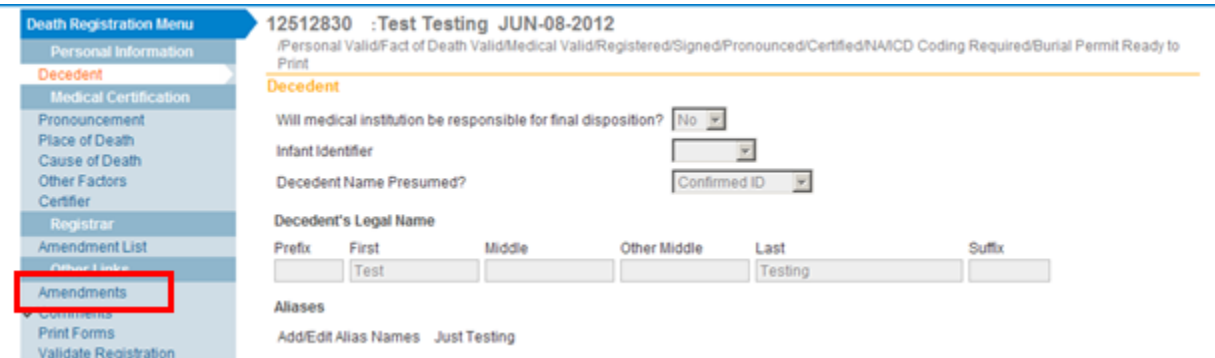

## **Step3: Select Amendment Type**

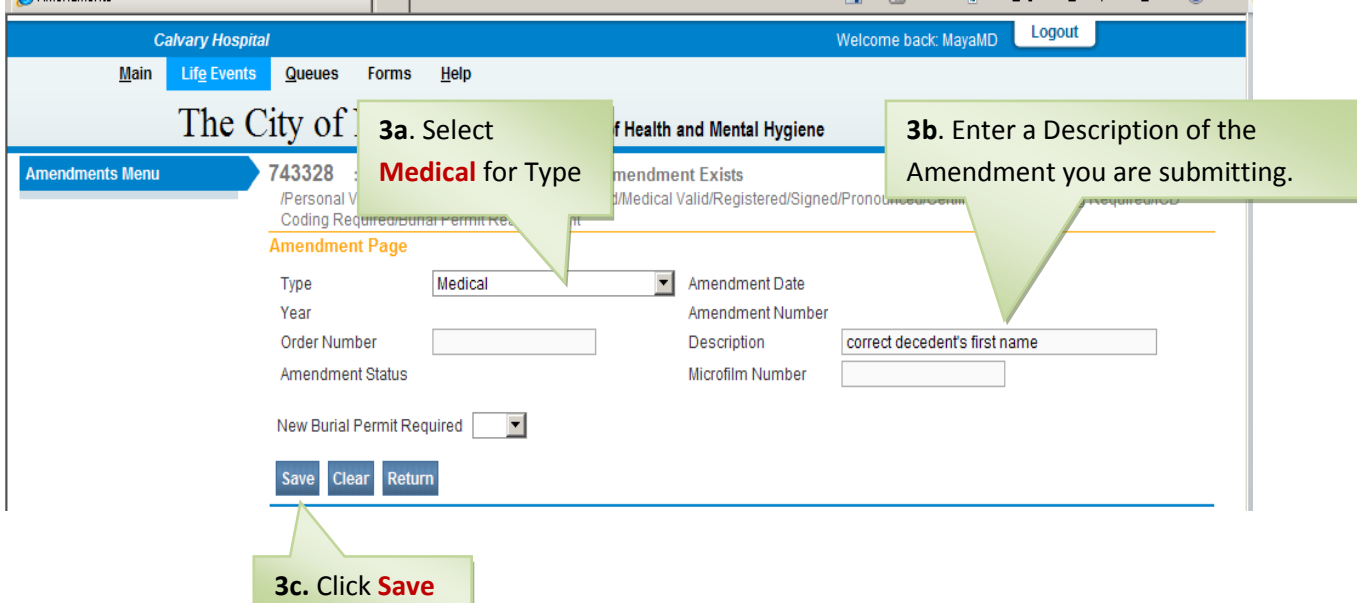

**Step 4:** Select from the **Page to Amend** drop down the page you want to amend.

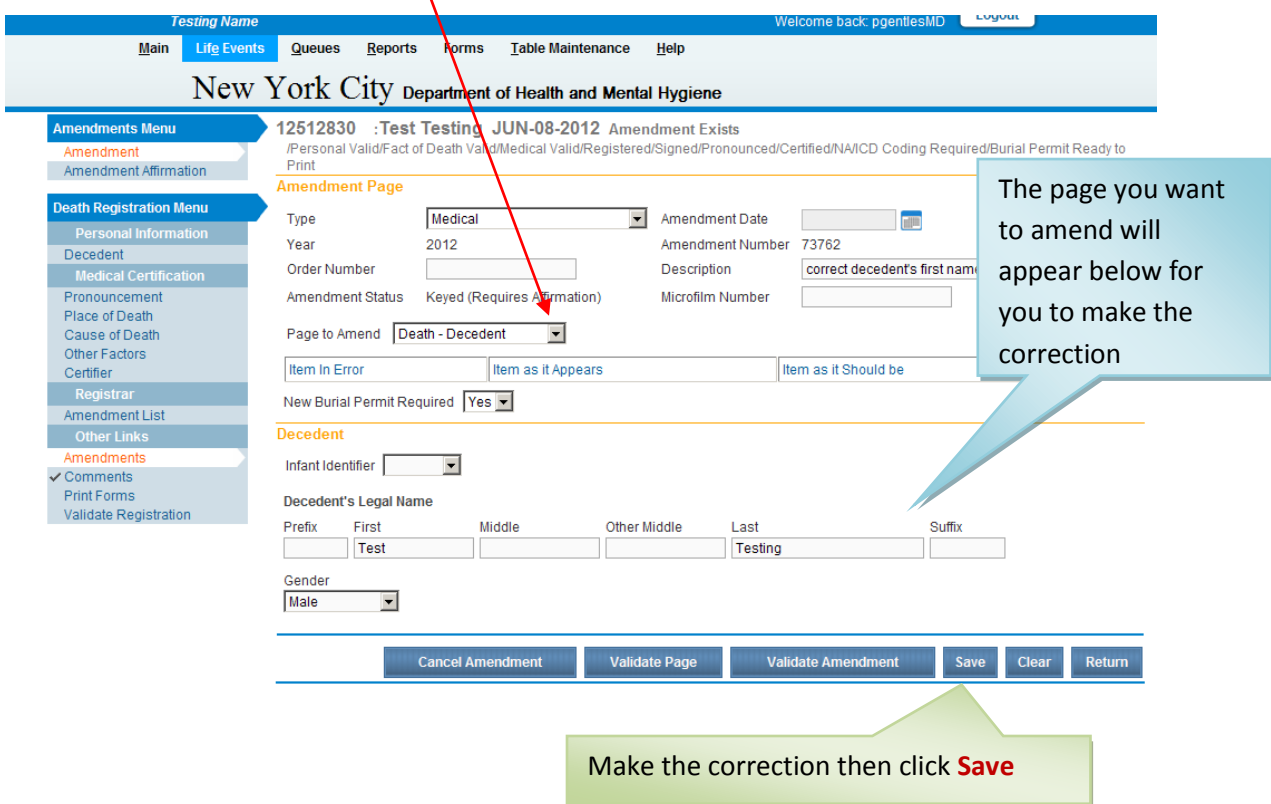

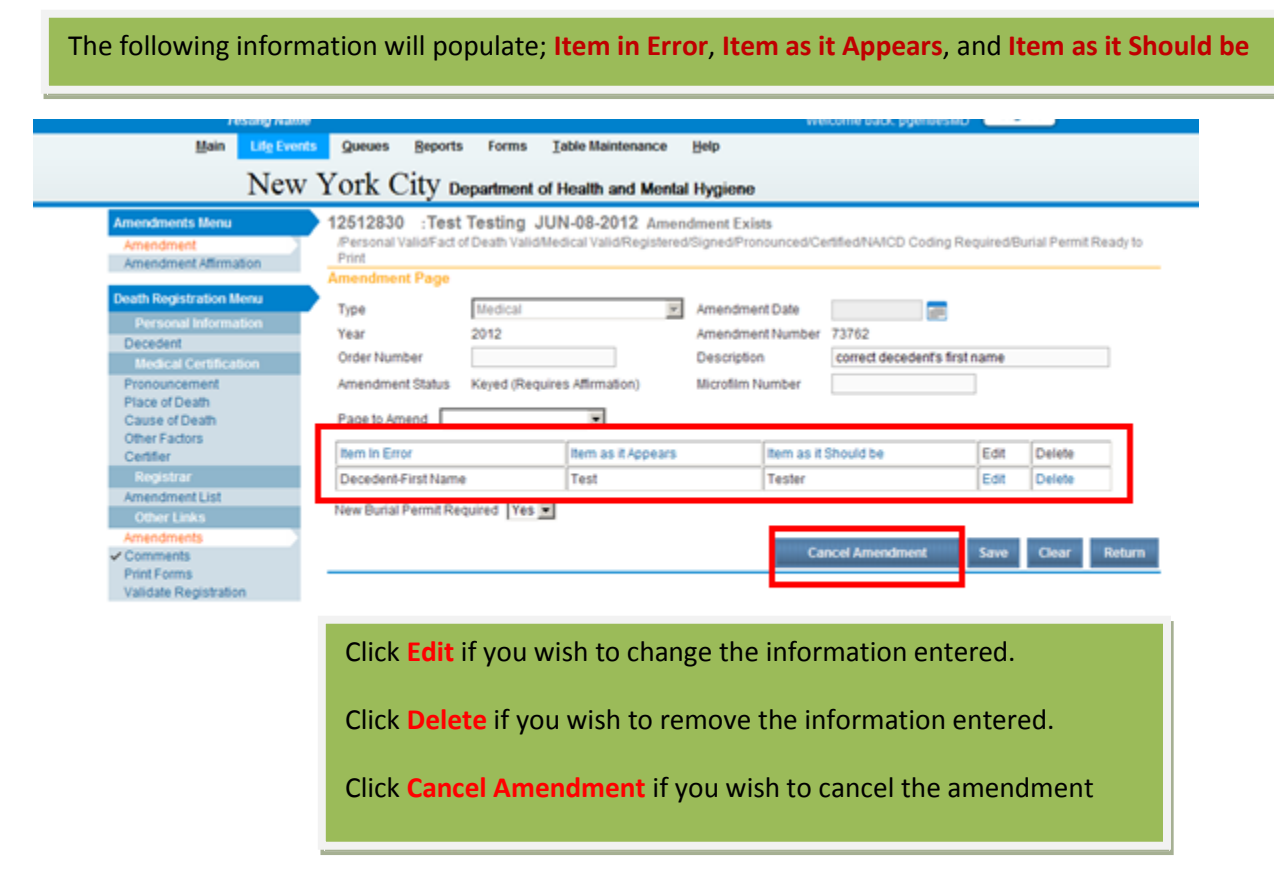

**Please Note**: To correct additional pages, you must repeat Step 4.

**Step 5:** Click **Amendment Affirmation** , check the Affirmations box, and then click **Affirm**

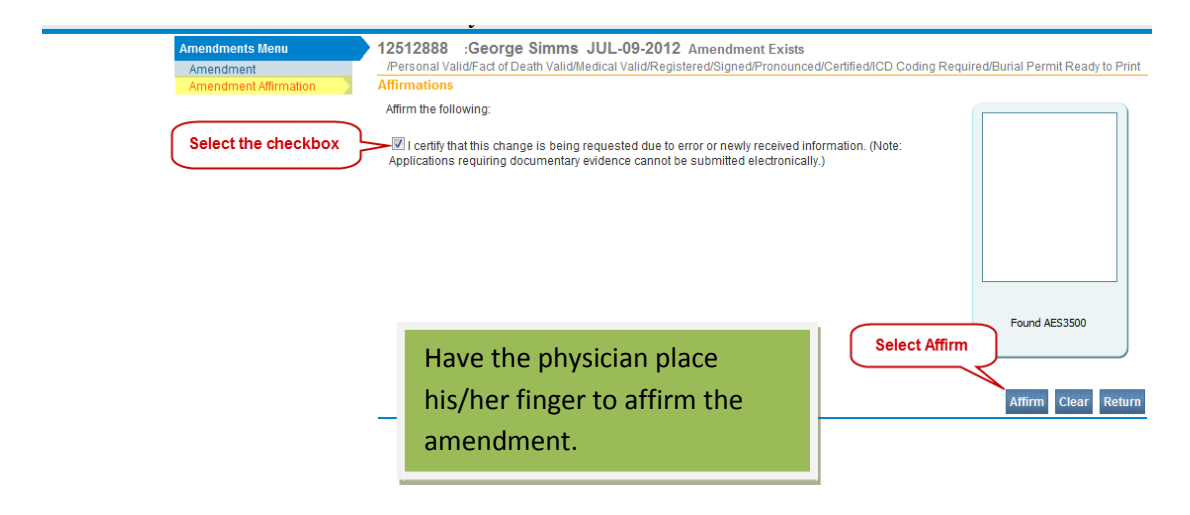

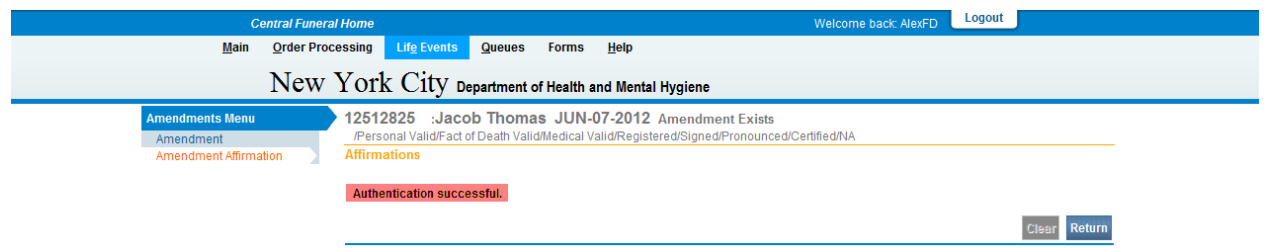

If you see the above screen, your affirmation was successful. You now have a check mark next to the **Amendment Affirmation** link in the **Amendments Menu**.

The amendment has now been submitted to the Office of Vital Records. When you return to the **Amendment List**, you should see that the amendment now has a **Pending Approval** status.

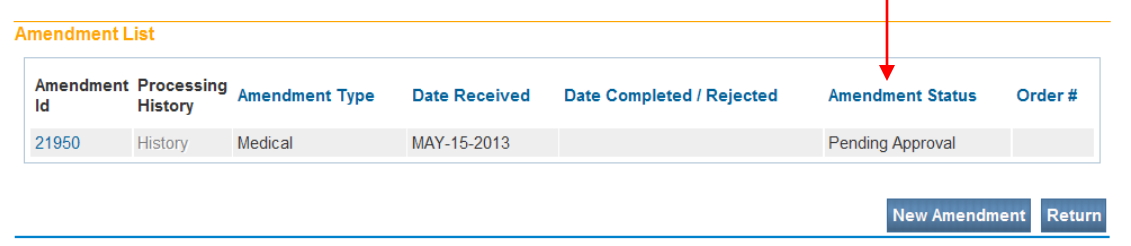

Once the Office of Vital Records has approved and completed the amendment, the status will show as Complete and the correct information will show in the appropriate field in the record.

For questions regarding EVERS, please contact:

Constituent Services Unit New York City Department of Health and Mental Hygiene (646) 632-6705 [evers@health.nyc.gov](mailto:evers@health.nyc.gov)

Have you seen our website yet? Go ahead, take a look now! <http://www.nyc.gov/evers>